### **MODALIITA' OPERATIVE PROSPETTO ASSENZE SCEGLIERE LA CLASSE**

## **Dalla colonna a sinistra cliccare su "DIDATTICA" poi Scheda Alunno/Classe**

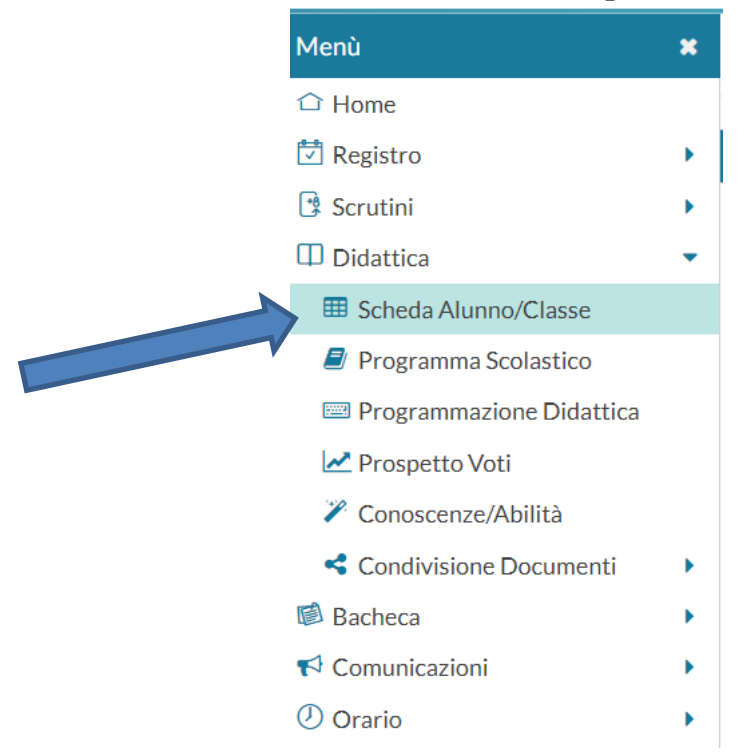

#### **Scegliere la Classe**

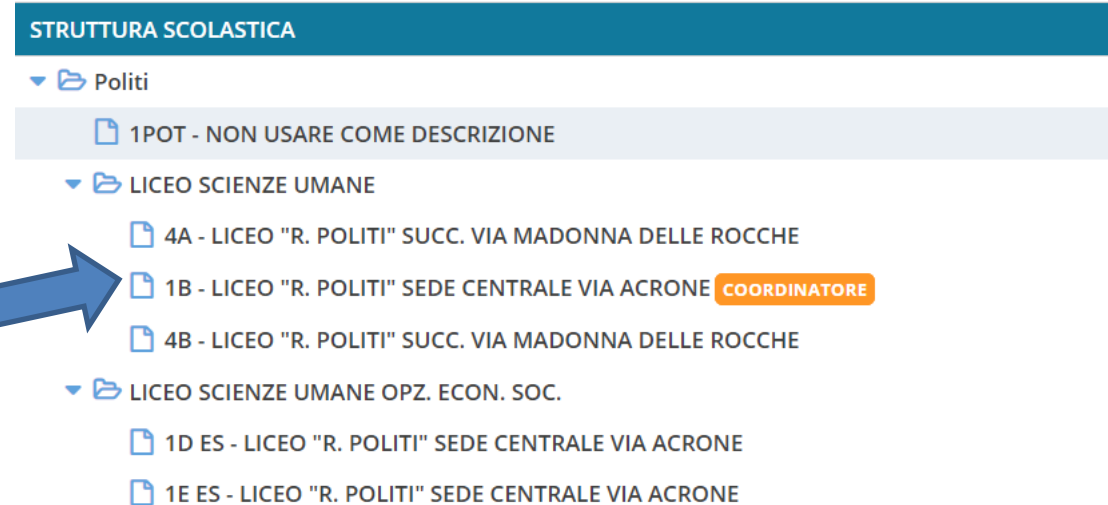

## Scegliere da "RIEPILOGO GIORNALE DI CLASSE" - Prospetto assenze

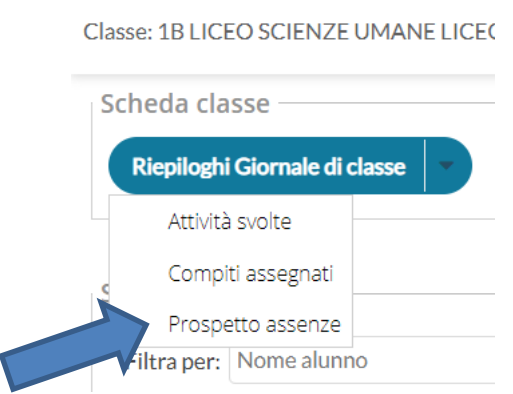

## **AGGIORNARE IL CALENDARIO**

# Prospetto assenze | 1B LICEO SCIENZE UMANE LICEO "R. POLIT

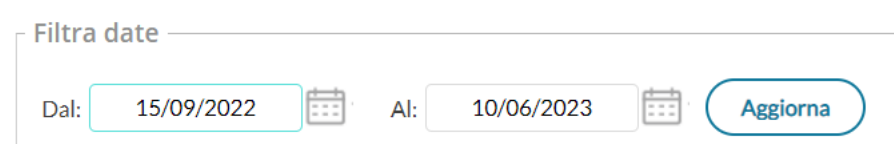

### Quindi ESPORTA in EXCEL xlsx

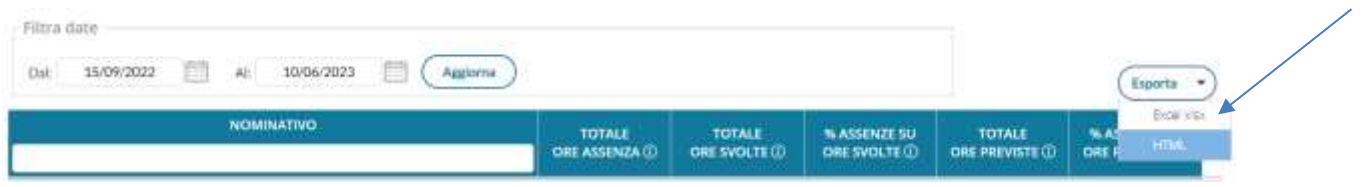